## *Hoe stel ik een correcte bladzijdenummering in?*

In principe moet je nummering zichtbaar zijn vanaf het eerste hoofdstuk. Sommigen maken eerst een inhoudsopgave (anderen doen dit achterin of helemaal niet). In dat geval kun je de nummering bijvoorbeeld zichtbaar maken vanaf je inhoudsopgave.

Er zijn in Word twee manieren om de bladzijnummers in je eerste pagina's onzichtbaar te maken. In andere tekstverwerkingsprogramma's kun je vaak alleen voor de eerste werkwijze kiezen.

Werkwijze 1

Stel eerst de nummering in op de eenvoudigste manier. Klik dubbel op de onderkant van je tweede pagina. Je komt nu in de voettekst terecht.

Klik op paginanummering en stel die als volgt in:

## Mac:

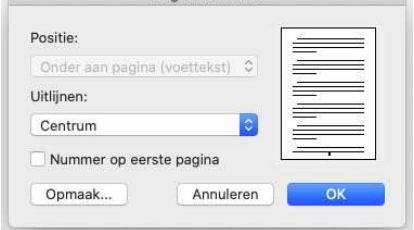

## Windows:

Klik op 'paginanummer', kies 'onder aan pagina', vervolgens de gecentreerde optie. Daarna moet je in de menubalk 'Eerste pagina afwijkend' aanklikken.

Je nummers komen nu in het midden van de bladzijde te staan; op de eerste pagina (je omslag) verschijnt geen nummer, die ben je alvast kwijt.

Op je tweede pagina (de achterkant van je omslag) staat nu het nummer 2. Dit wil je ook niet zichtbaar hebben. We gaan daar nu een wit vierkantje overheen zetten.

Zorg dat je weer in de hoofdtekst zit, dus niet meer in je voettekst, door dubbel te klikken in de hoofdtekst.

Klik op 'invoegen, vormen' en kies het vierkantje. Trek nu een klein vierkantje over het bladzijdenummer. Maak dit met 'vormopvulling' wit en verwijder de vormcontour. (Je vindt deze opties in je menubalk zolang je vorm geselecteerd is. Zie je deze opties niet, selecteer dan opnieuw het vierkantje dat je net gemaakt hebt.)

Heb je geen vormen in jouw tekstverwerkingsprogramma, gebruik dan een tekstvak en doe de opmaak als hiervoor beschreven.

Herhaal dit voor alle pagina's waar je het nummer niet zichtbaar wilt hebben.

Werkwijze 2 (de officiële manier in Word) is misschien wat gecompliceerder maar geeft wel de mogelijkheid de bladzijnummers links en rechts te zetten in plaats van gecentreerd en op elke willekeurige pagina met een door jou gekozen nummer te beginnen.

Hiervoor moet je met secties werken.

Een sectie is een gedeelte in een document, waarvoor je instellingen kunt opgeven die alleen gelden voor dat gedeelte. Een document kan meerdere secties bevatten.

Standaard staat een document als één grote sectie ingesteld. We gaan nu twee secties maken: de eerste zonder, de tweede met paginanummers.

Scroll naar de pagina waar je de nummering voor het eerst zichtbaar wilt hebben, bijvoorbeeld pagina 3, en zet je cursor vóór de eerste letter van de pagina.

Klik in het menu op 'indeling, eindemarkeringen, doorlopend'.

Dit punt is nu het eind van de eerste sectie en het begin van de tweede sectie. (Controleer dit door opmaakmarkeringen aan te zetten. Je vindt de aanduiding voor het sectie-einde nu aan het einde van de vorige pagina.)

Nu de secties staan ingesteld, gaan we de paginanummering toevoegen. Dubbelklik ergens in een wit gedeelte van de onderzijde van de pagina waar de tweede sectie begint (in dit voorbeeld dus pagina 3), je komt nu in de voettekst. Je ziet hier dat je in sectie 2 zit.

Zet in de menubalk de optie 'aan vorige koppelen' uit, want anders beginnen de paginanummers alsnog in sectie 1.

Zet in de menubalk 'Even en oneven pagina's verschillend' aan. In de voettekst zie je nu of je op een even of een oneven pagina staat. Klik in de menubalk op paginanummer, kies rechtsonder als je op een oneven pagina staat. Scroll door naar de voettekst van een even pagina in de tweede sectie en kies paginanummer linksonder, zet opnieuw 'aan vorige koppelen' uit.

Als alles goed is heb je nu in de eerste sectie geen paginanummers, in de tweede sectie wel. Oneven pagina's rechts, even pagina's links.

Je paginanummering begint in dit voorbeeld bij nummer 3. Wil je hier bijvoorbeeld pagina 1 van maken dan doe je het volgende:

Klik door bij 'paginanummer, opmaak' en kies je eerste bladzijnummer, bijvoorbeeld 1.

Dit laatste komt vooral van pas als je je boek bij EZbook laat drukken en ervoor kiest om je eerste pagina als omslag te gebruiken. In Word telt deze pagina mee, in je boek niet!